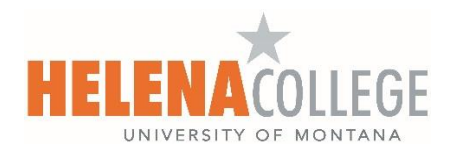

## **Inactive or Concluded Students**

Teachers have the ability to include ['inactive'](https://community.canvaslms.com/t5/Instructor-Guide/How-do-I-view-grades-for-inactive-or-concluded-student/ta-p/753) students in their Gradebook via Gradebook filtering. If this filter is in place, their grades will be factored into the calculation. If they do not have inactive students included in the filter, their grades will not be factored into the calculation.

Additionally, their submissions will only appear in Speedgrader if the teacher has included 'inactive' in the Gradebook filter. If an assignment includes a submission from an inactive or concluded student, a notice appears at the top of the SpeedGrader window (see screenshot below).

The tag 'inactive' will be associated with the student's name consistently throughout the course.

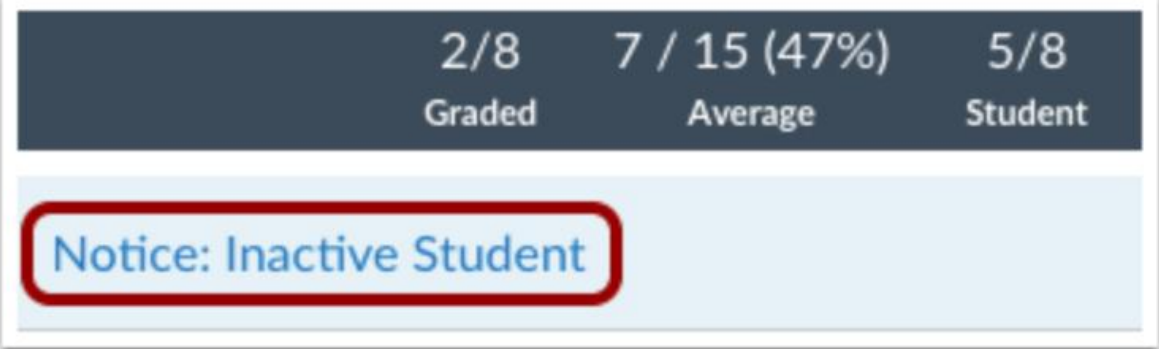

Please visit the following webpages for more information:

- [Open Grades](https://community.canvaslms.com/t5/Instructor-Guide/How-do-I-view-grades-for-inactive-or-concluded-student/ta-p/753#open_grades)
- [Open Student Name Menu](https://community.canvaslms.com/t5/Instructor-Guide/How-do-I-view-grades-for-inactive-or-concluded-student/ta-p/753#open-student-name-menu)
- [Show Inactive Enrollments](https://community.canvaslms.com/t5/Instructor-Guide/How-do-I-view-grades-for-inactive-or-concluded-student/ta-p/753#open_gradebook_settings)
- [View Inactive Enrollments](https://community.canvaslms.com/t5/Instructor-Guide/How-do-I-view-grades-for-inactive-or-concluded-student/ta-p/753#view_grades)
- [Show Concluded Enrollments](https://community.canvaslms.com/t5/Instructor-Guide/How-do-I-view-grades-for-inactive-or-concluded-student/ta-p/753#show-concluded-enrollments)
- [View Concluded Enrollments](https://community.canvaslms.com/t5/Instructor-Guide/How-do-I-view-grades-for-inactive-or-concluded-student/ta-p/753#view-concluded-enrollments)